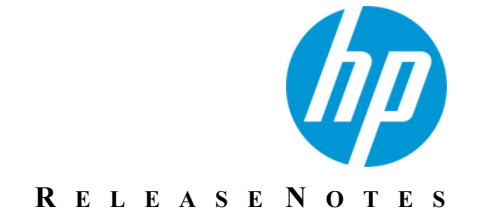

Version 10.9.1

# **Release Notes**

Revision 0

This document describes new features and resolved issues for HP TeleForm 10.9.1.

You can retrieve the latest available product documentation from the HP Autonomy Knowledge Base on the Customer Support site.

<https://customers.autonomy.com>

### **Contents**

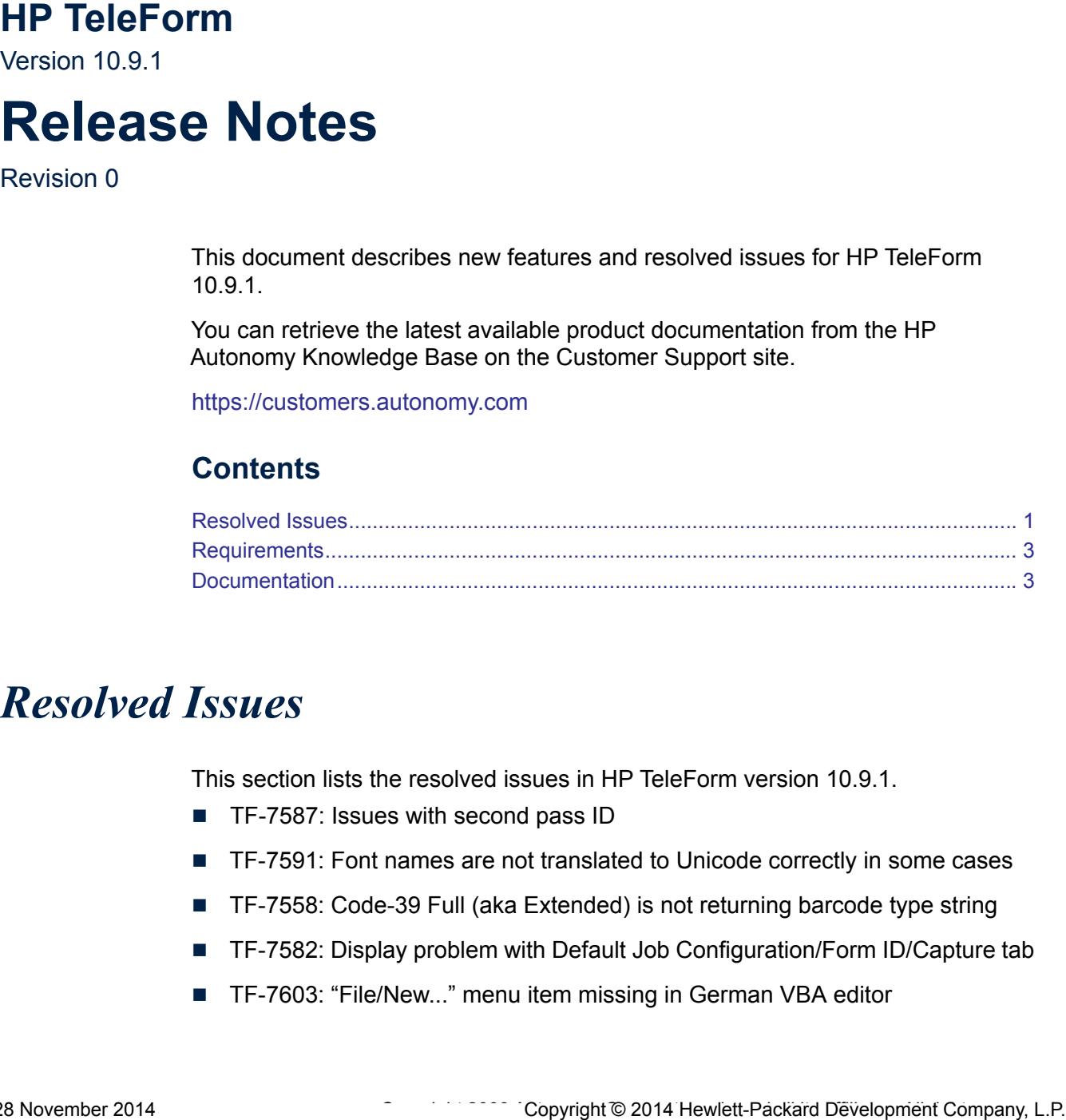

## <span id="page-0-0"></span>*Resolved Issues*

This section lists the resolved issues in HP TeleForm version 10.9.1.

- TF-7587: Issues with second pass ID
- TF-7591: Font names are not translated to Unicode correctly in some cases
- TF-7558: Code-39 Full (aka Extended) is not returning barcode type string
- TF-7582: Display problem with Default Job Configuration/Form ID/Capture tab
- TF-7603: "File/New..." menu item missing in German VBA editor
- TF-7613: Second Pass ID New documents placed at end of batch
- TF-7243: Capture Zone "Allow free entry" option for choice lists prevents values from being recognized
- TF-7574: Control Center crashes when closing Security Dialog when security is disabled. Dialog should not be shown in this case.
- TF-7627: Replace MSXML 4.0 with MSXML 6.0
- TF-7480: Batch occasionally stuck in "Ready to transfer" state
- TF-7643: Runtime Error (R6025) during batch commit
- TF-7650: Dynamic Barcode ID over-translation of some barcode type names
- TF-7656: VersiForm classification slower in 10.9 than in 10.2
- TF-7657: Crash in processing when currency symbol is empty string
- TF-6552: WCO Job selection fails if job name contains '&' or '+'
- TF-6585: "Invalid Argument" error in reptgen.exe when "New" clicked
- TF-7683: Short-length barcode not decoding in TeleForm 10.9
- TF-7679: Crash in Designer after copy/paste
- TF-7676: Error when using re-evaluate as and setting form to unclassified
- TF-7678: System fields not being applied when accepting a batch in Scan **Station**
- TF-7693: Application error when shutting down TeleForm Designer
- TF-7692: SKFI Delete key + clicking out of the field does not erase content of choice list
- TF-7568: Some Chinese characters show double or triple after save operation
- TF-7710: ABC not retaining problem JPXDecode images
- TF-7716: Increasing size of system fields impacts processing
- TF-7749: Batch field data is not merged during correction if encryption is enabled.
- TF-7756: Unable to set properties of newly created batch
- TF-7577: Service control module should not be installed for Desktop license
- TF-7573: RCS install not granting appropriate folder rights for non-English OS's
- TF-7475: Purge tab in configuration dialog not working for apps being run on TF server
- TF-7628: Dynamic Barcode ID not applying rotation setting for non-English OS's.
- TF-7649: Remove MSXML4 from TF installation

## <span id="page-2-0"></span>*Requirements*

The system requirements for TeleForm are described in the *HP TeleForm Administration Guide*.

## <span id="page-2-1"></span>*Documentation*

You can retrieve the current product documentation from the HP Autonomy Knowledge Base on the Customer Support Site.

A document in the Knowledge Base displays a *version number* in its name, such as *HP IDOL Server 7.5 Administration Guide*. The version number applies to the product that the document describes. The document may also have a *revision number* in its name, such as *HP IDOL Server 7.5 Administration Guide Revision 6*. The revision number applies to the document and indicates that there were revisions to the document since its original release.

Periodically check the Knowledge Base for revisions to documents for the products your enterprise uses.

#### **To access HP Autonomy documentation**

1. Go to the HP Autonomy Customer Support site:

[h](https://customers.autonomy.com)ttps://customers.autonomy.com/

- 2. Select **Login**.
- 3. Type the login credentials that you were given, and then select **Login**.

The Customer Support Site opens.

4. Select **Knowledge Base**.

The Knowledge Base Search page opens.

5. Search or browse the Knowledge Base.

**To search the knowledge base**

a. In the Search box, type a search term or phrase, and then select **Search**. Documents that match the query display in a results list.

#### **To browse the knowledge base**

- a. Select one or more of the categories in the **Browse** list. You can browse by:
	- **Repository.** Filters the list by Documentation produced by technical publications, or Solutions to Technical Support cases.
	- **Product Family.** Filters the list by product suite or division. For example, you could retrieve documents related to the Capture and BPM, IDOL, or KeyView product suites.
	- **Product**. Filters the list by product. For example, you could retrieve documents related to Process Automation, TeleForm, or IDOL Server.
	- **Version**. Filters the list by product or component version number.
	- **Type.** Filters the list by document type. For example, you could retrieve Guides, Help, Packages (ZIP files), or Release Notes.
	- **Format.** Filters the list by document format. For example, you could retrieve documents in PDF or HTML format. Guides are typically provided in both PDF and HTML format.
- 6. To open a document, select its title in the results list.

To download a PDF version of a guide, open the PDF version, select the **Download** icon **in the PDF** reader, and save the PDF to another location.

To download a documentation ZIP package, select Get Documentation Package under the document title in the results list. Alternatively, browse to the desired ZIP package by selecting either the Packages document Type or the ZIP document Format from the Browse list.